# Act! 365 Authenticate a Connector Instance

Last Modified on 01/14/2020 5:25 pm EST

You can authenticate with Act! 365 to create your own instance of the Act! 365 connector through the UI or through APIs. Once authenticated, you can use the connector instance to access the different functionalities offered by the Act! 365 platform.

## **Authenticate Through the UI**

Use the UI to authenticate with Act! 365 and create an connector instance. You will need your API key and Developer key that you identified in the API Provider Setup.

If you are configuring events, see Events.

To authenticate an instance, complete the steps described in Authenticate a Connector Instance (UI). in addition to the base authentication parameters, you must also include:

- API Key Enter the API key that you identified in the API Provider Setup
- Developer Key Enter the developer key that you identified in the API Provider Setup

## **Authenticate Through API**

Send a request to our *linstances* endpoint to authenticate an instance. When finished note the token and id.

To authenticate an instance:

1. Construct a JSON body as shown below (see Parameters):

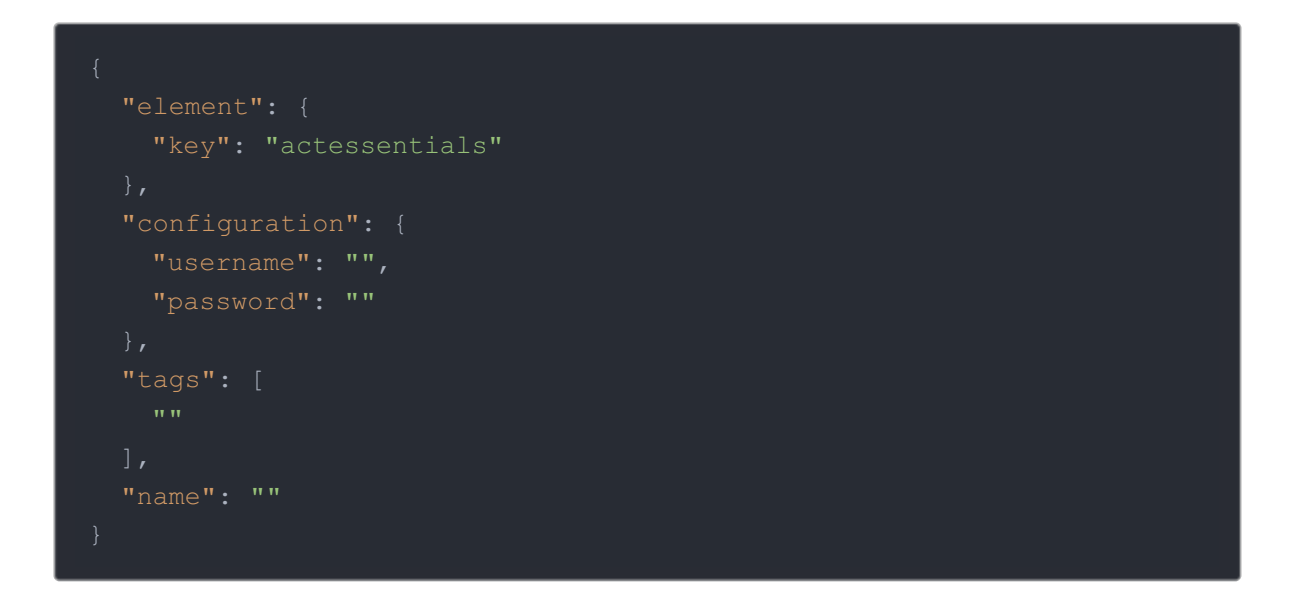

2. Call the following, including the JSON body you constructed in the previous step:

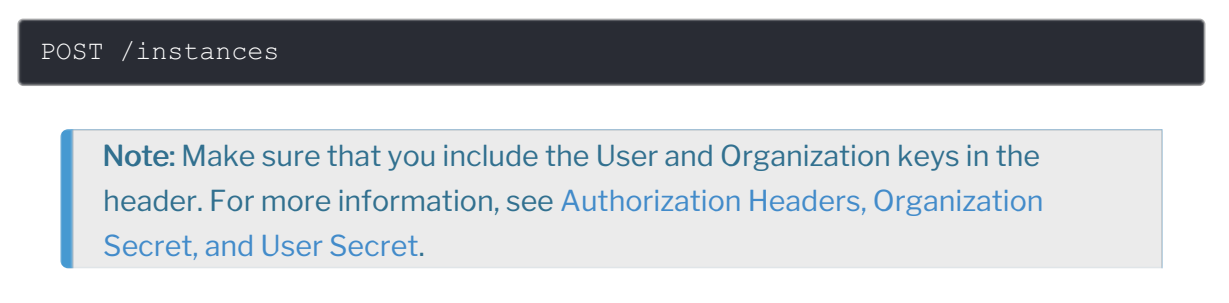

3. Locate the  $\lceil \text{token} \rceil$  and  $\lceil \text{id} \rceil$  in the response and save them for all future requests using the connector instance.

#### Example cURL

```
curl -X POST
 -H 'authorization: User , Organization ' \
 -H 'content-type: application/json' \
 -d '{
  "tags": [
   "Docs"
  "name": "API Instance"
```
### **Parameters**

Note: Event-related parameters are described in Events.

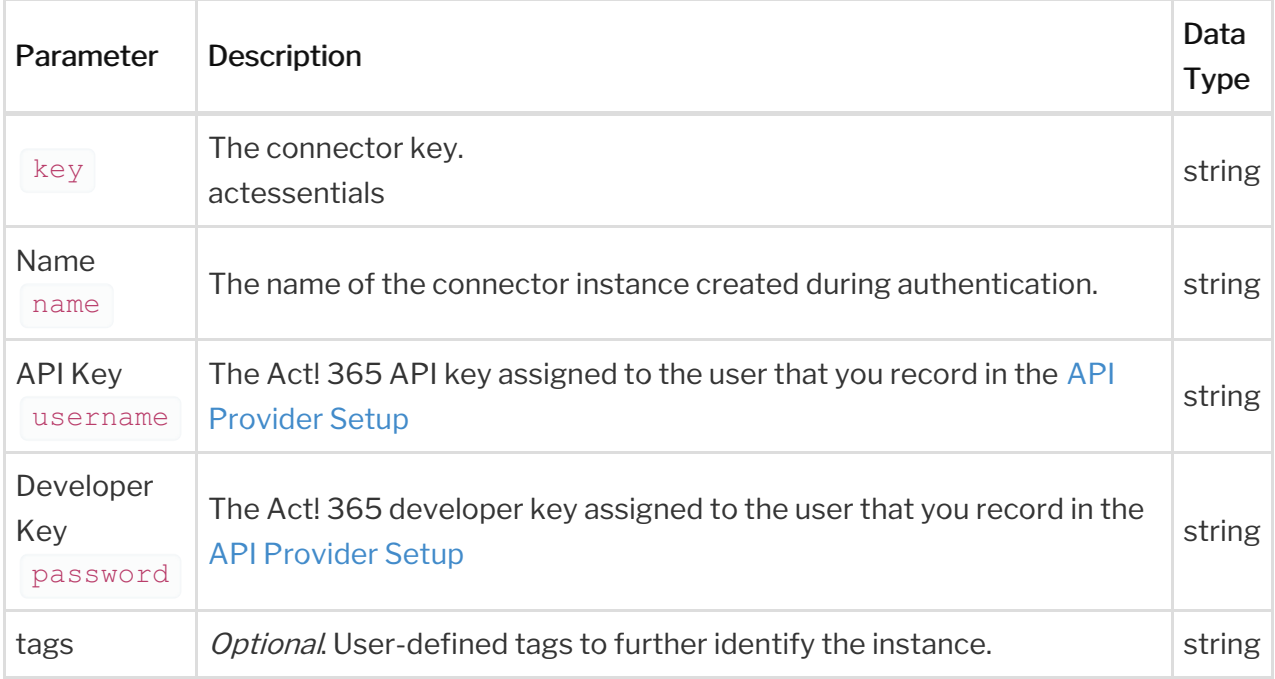

## **Example Response for an Authenticated Connector Instance**

In this example, the instance ID is 12345 and the instance token starts with "ABC/D...". The actual values returned to you will be unique. Make sure you save them for future requests to this new instance.

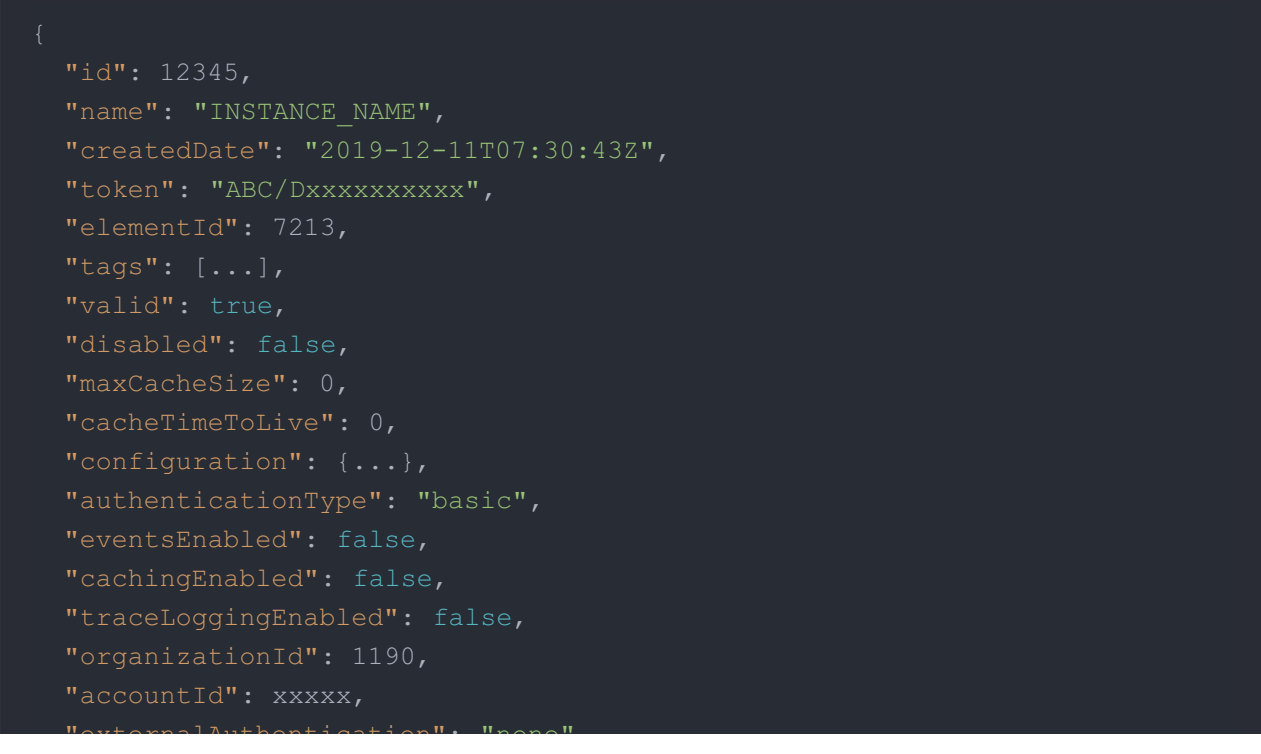

```
"externalAuthentication": "none",
  "userId": xxxxxx,
    "description": "Add an Act! 365 Instance to connect your existing Act!
365 account to the CRM Hub, allowing you to manage contacts and activities
API key (available in your Profile > Apps & Integrations section) to add an
    "image": "https://pbs.twimg.com/profile_images/497478802432217088/-NAAU
    "active": true,
    "typeOauth": false,
    "transformationsEnabled": true,
    "bulkDownloadEnabled": true,
    "bulkUploadEnabled": true,
    "useModelsForMetadata": true,
    "hub": "crm",
    "protocolType": "http",
  "user": {
    "id": xxxxx
```